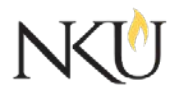

Office of Research, Grants and Contracts Standard Operating Procedures (SOP)

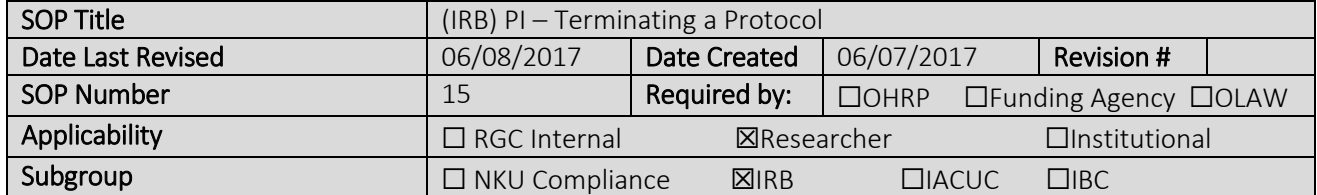

## 1.0 Purpose

The purpose of this SOP is to describe the process for submitting protocol terminations.

# 2.0 General Information and Scope

The approval to conduct your study lasts for up to one year. A continuing review must be submitted within 30 days of your study expiration date. You will receive a reminder 30 days before the continuing review due date and reminders weekly thereafter. If the continuing review is not completed by the study expiration date, all study-related activities must stop.

# 3.0 Procedures

## 3.1 Accessing Mentor IRB

- 1. Go to the [Mentor website](https://www.axiommentor.com/login/shibLogin.cfm?i=nku)
- 2. Institution ID = NKU
- 3. Use your NKU ID (NKU email username) and NKU password to log in.

## 3.2 How to Terminate a Protocol

- 1. After logging into Mentor IRB, click "IRB"
- 2. Click "My "Protocols". All of your protocols will be listed here.
- 3. Select the protocol you would like to renew.
- 4. At the top of the page, select "Terminate Protocol"
- 5. Answer relevant questions
- 6. Enter "Date Protocol Closed"
- 7. Add additional comments if desired
- 8. Click "Submit Report"
- 9. In "Continuing Reviews" it should state "Terminated"

### Approvals

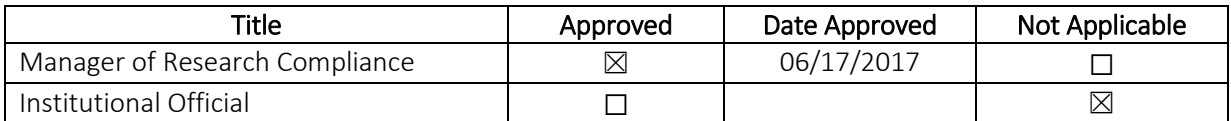